## **Firm Faculty Coaching Topic PGY3 #7**

## **Cleaning Up Patient Panel and Bulk Change** a. Identify your patient panel using 'My Panel with Risk Scores' 1. Follow instructions on Coaching Topic PGY2 #3 and PGY3 #1 on Epic Healthy Planet Quality Data to run the following reports: b. Click General Risk to sort by risk • My Patient Panel with Risk Scores c. Highlight patients with Risk score • Lost-to-Follow-Up' report 2 (about 100-120 pt) 2. Sort patient by risk score by clicking on "General Risk". Select 100-120 sickest patients. Learn to Add/Change PGY2 ▼ 2 PCP ▼ 2 Care Team ▼ d. Hover over PCP, Select legatee as PCP. Add/Change PCP Add/Change PCP 3. Select 30-50 healthier patients. Learn to Add/Change e. Add PGY2 legatee's name as **End PCP** PGY1 legatee as PCP. (continue to back)'New PCP' and PCP type as 'General.' . EPatient Lists in Basket PC Chart (Li Telephone Call EStatus Board) El Orders Only M Personalize ↓ Scalculator (Di Patient St<sup>.</sup> Epic v 益。 m. **B** | A Reports KIRK CAHILL M.D. l ÷≣ Search x PC - My Patient Panel with Risk Scores - MD [4708997] as of Mon 4/20/2020 11:28 PM ② V X - -▼ Filters Q Options 、 后 Chart Ay Encounter 、 M Communication 、 M Send Patients Message FIHM Modifiers + Add to List 2 PCP 、 2 Care Team 、 ⊠ Refresh Selected Select All **Bulk Add/Change PCP**  $\mathbf x$ **My Repo** eneral Risk **HCC Potential S ASCVD Risk (%)** CHADS2 (%) N/A New PCP: A  $5<sup>-1</sup>$  $\overline{2}$ PCP type: General f. Repeat steps c-e, this time ä Library Start date: 4/20/2020 selecting patients with Risk score 1 End date: Ħ. or below and change to your PGY1 PC - My legatee. ( about 40-50 patients) Specialty: **Internal Medicine** o g. Select all patients. Chose End ×. **Additional Details** PCP to remove your name This action will run in the background. An In Basket message will be sent upon completion. h. Repeat b-g with "Lost to Follow-

X Cancel

s

Accept

up" list

- 4. Run your patient panel again after bulk-changing patients, highlight all, and select "End for all PCP types"
- 5. To ensure that this worked, please run your patient panel list 24-48 hours after doing these steps. There should be no patient listed for the following lists:
	- My Patient Panel with Risk Scores
	- Lost-to-Follow-Up' report

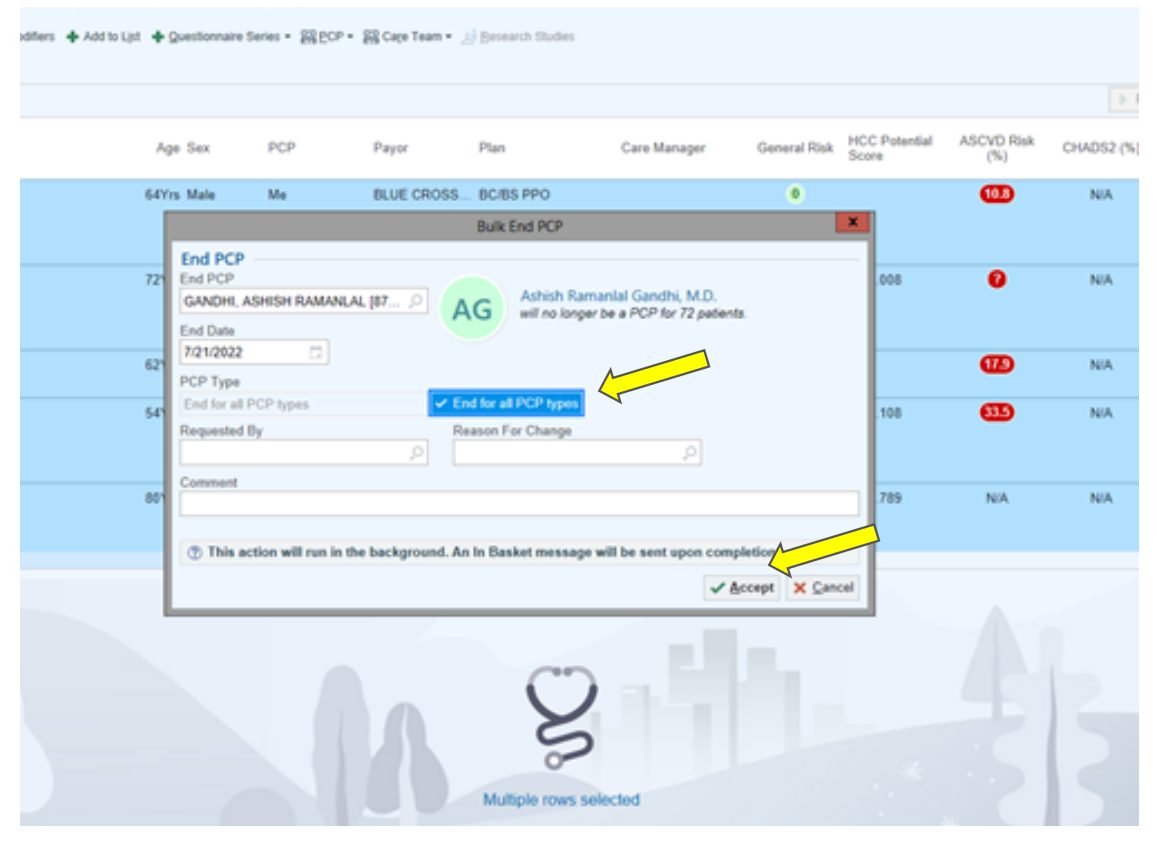

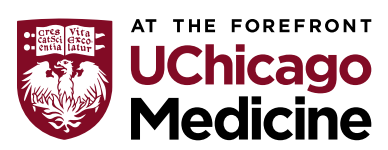